# GETTING STARTED

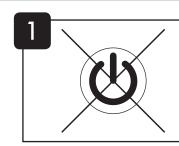

F

QUICKSTART GUIDE EVO LASER BARCODE SCANNER

ww.pos-x.com | 360.738.8433 |

POS

support@pos-x.co

document version 1.0

Turn the computer OFF.

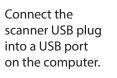

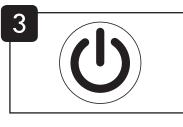

Turn the computer **ON**.

### SUFFIXES -

Scan the appropriate barcode below to add or remove a carriage return, line feed, or tab, after each scan.

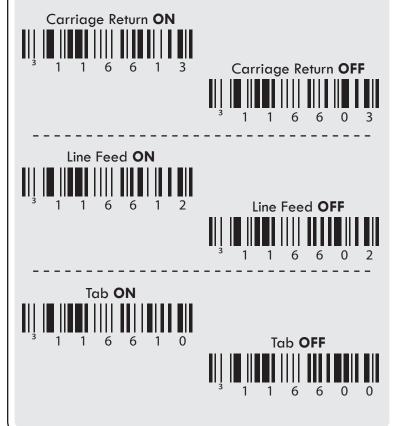

### UPC/EAN FORMATTING

Scan the appropriate code below to convert between UPC-A and EAN-13 scan modes.

# READING TECHNIQUE

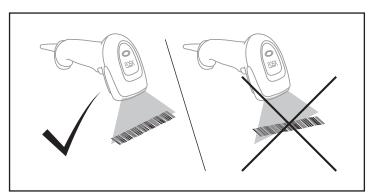

### SCANNER SETTINGS

**RESET DEFAULTS** Scan the code below to reset all scanner settings to the factory defaults.

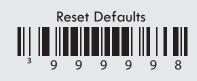

Scan the appropriate code below to select whether UPC-A codes are transmitted *with* or *without* the leading digit.

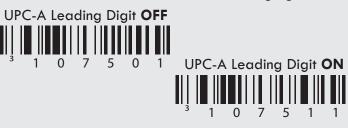

Scan the appropriate code below to select whether UPC-E codes are expanded to the 12-digint, UPC-A format.

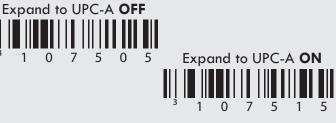

Scan the appropriate code below to toggle ON/OFF full ASCII mode, which interprets character pairs as single characters.

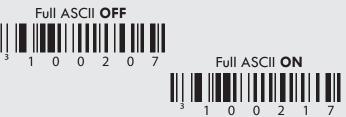

### SCAN MODE -

**TRIGGER MODE:** Scan the code below to activate the manual mode. In this mode, the laser will only activate when the trigger is pulled.

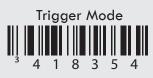

**CONTINUOUS BLINK:** Scan the codes below to activate the continuous blink mode. In this mode, the laser will toggle ON and OFF, and scanning will occur any time the laser is ON.

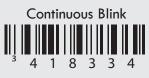

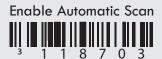

### MISCELLANEOUS -

**MINIMUM SYMBOL LENGTH:** You can specify the minimum number of characters for non-UPS-EAN barcodes. Scan the "Enter/Exit Programming" code, then the "Minimum Symbol Length" code. Use the "CODE BYTES" section of this guide to enter the 3-digit numeric code. Example: for a maximum symbol length of 13 digits, scan 0, 1, 3.

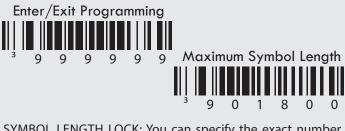

SYMBOL LENGTH LOCK: You can specify the exact number of characters for non-UPS-EAN barcodes. Scan the "Enter/Exit Programming" code, then the "Symbol Length Lock" code. Use the "CODE BYTES" section of this guide to enter the 3-digit numeric code. Example: for an exact symbol length of 13 digits, scan 0, 1, 3.

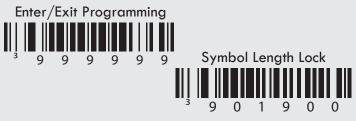

### USER CONFIGURABLE PREFIX/SUFFIX ------

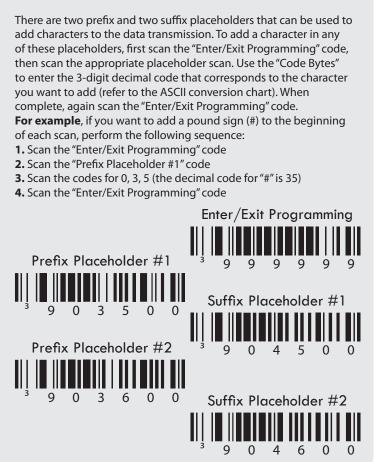

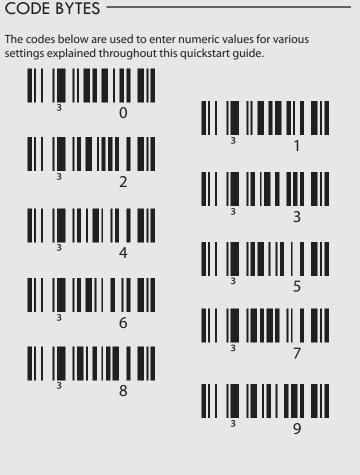

# ASCII CONVERSION CHART

Use this chart to convert common characters to decimal (Dec) codes that can be entered into the scanner.

| Dec | Hex | Char | Dec | Hex | Char | Dec | Hex | Char | Dec | Hex | Char | Dec | Hex | Char |
|-----|-----|------|-----|-----|------|-----|-----|------|-----|-----|------|-----|-----|------|
| 000 | 00  | NUL  | 026 | 1A  | SUB  | 052 | 34  | 4    | 078 | 4E  | Ν    | 104 | 68  | h    |
| 001 | 01  | SOH  | 027 | 1B  | ESC  | 053 | 35  | 5    | 079 | 4F  | 0    | 105 | 69  | i    |
| 002 | 02  | STX  | 028 | 1C  | FS   | 054 | 36  | 6    | 080 | 50  | Р    | 106 | 6A  | j    |
| 003 | 03  | ETX  | 029 | 1D  | GS   | 055 | 37  | 7    | 081 | 51  | Q    | 107 | 6B  | k    |
| 004 | 04  | EOT  | 030 | 1E  | RS   | 056 | 38  | 8    | 082 | 52  | R    | 108 | 6C  | I    |
| 005 | 05  | ENQ  | 031 | 1F  | US   | 057 | 39  | 9    | 083 | 53  | S    | 109 | 6D  | m    |
| 006 | 06  | ACK  | 032 | 20  |      | 058 | 3A  | :    | 084 | 54  | Т    | 110 | 6E  | n    |
| 007 | 07  | BEL  | 033 | 21  | !    | 059 | 3B  | ;    | 085 | 55  | U    | 111 | 6F  | 0    |
| 008 | 08  | BS   | 034 | 22  | "    | 060 | 3C  | <    | 086 | 56  | V    | 112 | 70  | р    |
| 009 | 09  | HT   | 035 | 23  | #    | 061 | 3D  | =    | 087 | 57  | W    | 113 | 71  | q    |
| 010 | 0A  | LF   | 036 | 24  | \$   | 062 | 3E  | >    | 088 | 58  | Х    | 114 | 72  | r    |
| 011 | 0B  | VT   | 037 | 25  | %    | 063 | 3F  | ?    | 089 | 59  | Y    | 115 | 73  | s    |
| 012 | 0C  | FF   | 038 | 26  | &    | 064 | 40  | @    | 090 | 5A  | Z    | 116 | 74  | t    |
| 013 | 0D  | CR   | 039 | 27  | '    | 065 | 41  | А    | 091 | 5B  | [    | 117 | 75  | u    |
| 014 | 0E  | SO   | 040 | 28  | (    | 066 | 42  | В    | 092 | 5C  | \    | 118 | 76  | v    |
| 015 | 0F  | SI   | 041 | 29  | )    | 067 | 43  | С    | 093 | 5D  | ]    | 119 | 77  | w    |
| 016 | 10  | DLE  | 042 | 2A  | *    | 068 | 44  | D    | 094 | 5E  | ^    | 120 | 78  | x    |
| 017 | 11  | DC1  | 043 | 2B  | +    | 069 | 45  | Е    | 095 | 5F  | -    | 121 | 79  | у    |
| 018 | 12  | DC2  | 044 | 2C  | ,    | 070 | 46  | F    | 096 | 60  | '    | 122 | 7A  | z    |
| 019 | 13  | DC3  | 045 | 2D  | -    | 071 | 47  | G    | 097 | 61  | а    | 123 | 7B  | {    |
| 020 | 14  | DC4  | 046 | 2E  |      | 072 | 48  | Н    | 098 | 62  | b    | 124 | 7C  |      |
| 021 | 15  | NAK  | 047 | 2F  | /    | 073 | 49  | Ι    | 099 | 63  | с    | 125 | 7D  | }    |
| 022 | 16  | SYN  | 048 | 30  | 0    | 074 | 4A  | J    | 100 | 64  | d    | 126 | 7E  | ~    |
| 023 | 17  | ETB  | 049 | 31  | 1    | 075 | 4B  | К    | 101 | 65  | е    | 127 | 7F  |      |
| 024 | 18  | CAN  | 050 | 32  | 2    | 076 | 4C  | L    | 102 | 66  | f    |     |     |      |
| 025 | 19  | EM   | 051 | 33  | 3    | 077 | 4D  | м    | 103 | 67  | g    |     |     |      |

# PREVENTIVE MAINTENANCE

#### **KEEPING YOUR SCANNER CLEAN**

- 1. DISCONNECT THE SCANNER FROM THE COMPUTER/POWER SUPPLY!
- 2. Wearing latex (or similar) gloves, Use Isopropyl alcohol lightly applied to a microfiber towel to gently clean the housing and front plastic.

DO NOT use ammonia, soap, or acid-based cleaners as they can cause permanent damage to the unit.

# COMPLIANCE STATEMENT

### LASER SAFETY

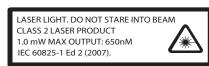

This device has been tested in accordance with and complies with IEC60825-1 Ed 2.0.

#### **CAUTION** - Laser light. DO NOT STARE INTO BEAM.

**CAUTION** - Use of controls or adjustments or performance of procedures other than those specified herein may result in hazardous laser light exposure.

### DISCLAIMER

POS-X reserves the right to make changes in specifications and other information contained in this document without prior notice, and the reader should in all cases consult POS-X to determine whether any such changes have been made. The information in this publication does not represent a commitment on the part of POS-X. POS-X shall not be liable for technical or editorial errors or omissions contained herein; nor for incidental or consequential damages resulting from the furnishing, performance, or use of this material. This document contains proprietary information that is protected by copyright. All rights are reserved. No part of this document may be photocopied, reproduced, or translated into another language without the prior written consent of seller.

#### © 2012 All rights reserved.

# TECHNICAL ASSISTANCE

#### **Customer Support Center**

360.738.8433 | 800.790-8657 | support@pos-x.com

#### **Corporate Headquarters**

POS-X Inc. 1975 Midway Lane Suite O Bellingham, WA 98226 info@pos-x.com Tel: 360.738.8433 Fax: 360.738.3495

#### Main URL

www.pos-x.com

# LIMITED WARRANTY

#### **Limited Warranty Length**

3 years from date of purchase (please see Complete Terms and Conditions for limitations)

In the case that a product becomes defective, POS-X offers the choice of one of the following options:

#### 2-Day Advance Exchange

To minimize downtime in the unlikely event of equipment difficulties, POS-X will ship a comparable replacement unit via 2-Day Shipping prior to receiving the defective unit.

#### **Depot Repair**

Ship the defective unit to POS-X and our trained technicians will repair the unit, usually with one-day turnaround time, then return the unit to you.

#### **Complete Terms and Conditions**

www.pos-x.com/warranty